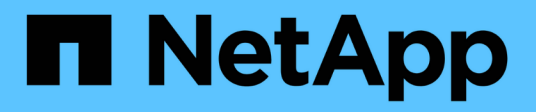

### **Prepare el clúster para la ampliación**

System Manager Classic

NetApp June 22, 2024

This PDF was generated from https://docs.netapp.com/es-es/ontap-system-managerclassic/expansion/task\_adding\_node\_locked\_licenses.html on June 22, 2024. Always check docs.netapp.com for the latest.

# **Tabla de contenidos**

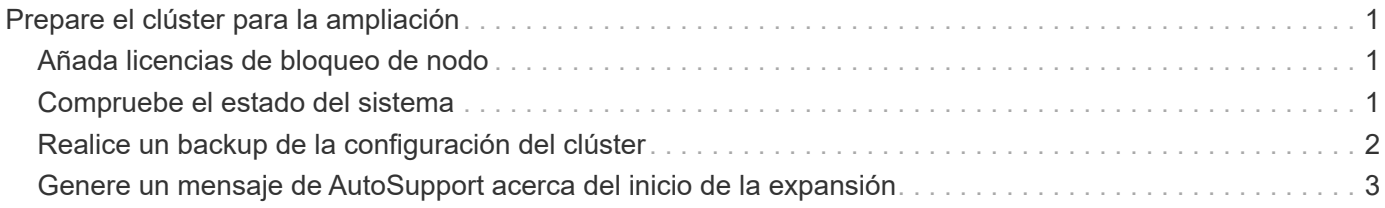

## <span id="page-2-0"></span>**Prepare el clúster para la ampliación**

Para preparar un clúster para la expansión, debe añadir licencias de bloqueo de nodo, comprobar el estado del sistema, realizar un backup de la configuración del clúster y generar un mensaje de AutoSupport.

### <span id="page-2-1"></span>**Añada licencias de bloqueo de nodo**

Si el clúster tiene funciones que utilizan licencias de bloqueo de nodo (que solo otorgan autorización a nodos específicos de la funcionalidad de licencia), debe asegurarse de que se hayan instalado licencias de bloqueo de nodo para los nuevos nodos. Debe añadir las licencias antes de que los nodos se unieran al clúster.

Complete esta tarea si utiliza la interfaz de usuario de *Classic* System Manager con ONTAP 9.7 y versiones anteriores. Si desea utilizar la interfaz de usuario de System Manager con ONTAP 9.7 y versiones posteriores, consulte ["Habilite nuevas funciones añadiendo claves de licencia"](https://docs.netapp.com/us-en/ontap/task_admin_enable_new_features.html).

Para obtener más información acerca de la administración de licencias, consulte ["Información general sobre](https://docs.netapp.com/us-en/ontap/system-admin/manage-licenses-concept.html) [Manage licences".](https://docs.netapp.com/us-en/ontap/system-admin/manage-licenses-concept.html)

#### **Pasos**

1. Para añadir cada clave de licencia, utilice system license add comando.

cluster1::> system license add -license-code AAAAAAAAAAAAAA

2. Para ver las licencias existentes, utilice system license show comando.

```
cluster1::> system license show
Serial Number: 9-99-999999
Owner: cluster1
Package Type Description Expiration
----------------- ------- --------------------- --------------------
Base site Cluster Base License -
NFS 11 and 12 license NFS License
CIFS 1icense CIFS License
...
```
3. Revise el resultado y compruebe que se muestra una licencia de bloqueo de nodo para todos los números de serie, incluidos los números de serie de los nodos nuevos y existentes.

### <span id="page-2-2"></span>**Compruebe el estado del sistema**

Antes de expandir un clúster, debe verificar que todos los componentes del clúster estén en buen estado. Para ello, ejecute la herramienta Config Advisor y ejecute varios

#### **Pasos**

- 1. Compruebe que tiene la última versión de Config Advisor:
	- Si no tiene Config Advisor en su portátil, descárguelo.

["Descargas de NetApp: Config Advisor"](https://mysupport.netapp.com/site/tools/tool-eula/activeiq-configadvisor)

◦ Si tiene Config Advisor, inícielo, haga clic en **Ayuda** > **Buscar actualizaciones** y siga las indicaciones para actualizarla si es necesario.

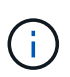

No desinstale la versión anterior de la herramienta ni elimine la carpeta de datos durante la actualización. La herramienta desinstala la versión anterior y la reemplaza con la última versión. Cambia el nombre de la carpeta de datos como la carpeta más reciente y conserva todo el contenido de la carpeta.

- 2. Verifique el cableado y la configuración ejecutando Config Advisor:
	- a. Conecte el portátil a la red de gestión del clúster.
	- b. Haga clic en **recopilar datos**.

Config Advisor muestra los problemas encontrados.

- c. Si se detectan problemas, corríjalos y vuelva a ejecutar la herramienta.
- 3. Compruebe el estado del sistema con los siguientes comandos:
	- a. Compruebe que el clúster esté en buen estado mediante el system health status show Y comprobar que el estado es ok.

```
cluster1::> system health status show
Status
---------------
ok
```
b. Compruebe que todos los nodos del clúster estén en estado correcto mediante el cluster show Y verificar que el estado de cada nodo sea true.

```
cluster1::> cluster show
Node Health Eligibility
--------------------- ------- ------------
cluster1-1 true true
cluster1-2 true true
2 entries were displayed.
```
### <span id="page-3-0"></span>**Realice un backup de la configuración del clúster**

Antes de expandir un clúster, debe utilizar un privilegio avanzado para crear un archivo

de backup para guardar la información de configuración del clúster y, opcionalmente, guardar las configuraciones de los nodos.

### **Pasos**

- 1. Configure el nivel de privilegio en Advanced mediante el set -privilege advanced comando.
- 2. Cree un archivo de backup de la configuración del clúster mediante el system configuration backup create con el -backup-type cluster parámetro.

```
cluster1::*> system configuration backup create -node cluster1-1 -backup
-name clusterbeforeexpansion.7z -backup-type cluster
[Job 5573] Job is queued: Cluster Backup OnDemand Job.
```
- 3. Cree un archivo de copia de seguridad de la configuración de cada nodo mediante el system configuration backup create con el -backup-type node parámetro para cada nodo.
- 4. Devuelva el nivel de privilegio a admin mediante el set -privilege admin comando.

### <span id="page-4-0"></span>**Genere un mensaje de AutoSupport acerca del inicio de la expansión**

Inmediatamente antes de expandir un clúster, debe enviar un mensaje de AutoSupport para indicar que está a punto de iniciar el proceso de ampliación. El mensaje informa al personal de soporte interno y externo sobre la expansión y actúa como Marca de tiempo de cualquier solución de problemas que se pueda necesitar más adelante.

### **Antes de empezar**

Se debe configurar AutoSupport.

### **Pasos**

1. Para cada nodo del clúster, envíe un mensaje de AutoSupport mediante el system node autosupport invoke comando.

cluster1::> system node autosupport invoke -node \* -message "cluster expansion started" -type all The AutoSupport was successfully invoked on node "cluster1-1". To view the status of the AutoSupport, use the "system node autosupport history show" command. Note: It may take several minutes for the AutoSupport to appear in the history list. The AutoSupport was successfully invoked on node "cluster1-2". To view the status of the AutoSupport, use the "system node autosupport history show" command. Note: It may take several minutes for the AutoSupport to appear in the history list. 2 entries were acted on.

#### **Información de copyright**

Copyright © 2024 NetApp, Inc. Todos los derechos reservados. Imprimido en EE. UU. No se puede reproducir este documento protegido por copyright ni parte del mismo de ninguna forma ni por ningún medio (gráfico, electrónico o mecánico, incluidas fotocopias, grabaciones o almacenamiento en un sistema de recuperación electrónico) sin la autorización previa y por escrito del propietario del copyright.

El software derivado del material de NetApp con copyright está sujeto a la siguiente licencia y exención de responsabilidad:

ESTE SOFTWARE LO PROPORCIONA NETAPP «TAL CUAL» Y SIN NINGUNA GARANTÍA EXPRESA O IMPLÍCITA, INCLUYENDO, SIN LIMITAR, LAS GARANTÍAS IMPLÍCITAS DE COMERCIALIZACIÓN O IDONEIDAD PARA UN FIN CONCRETO, CUYA RESPONSABILIDAD QUEDA EXIMIDA POR EL PRESENTE DOCUMENTO. EN NINGÚN CASO NETAPP SERÁ RESPONSABLE DE NINGÚN DAÑO DIRECTO, INDIRECTO, ESPECIAL, EJEMPLAR O RESULTANTE (INCLUYENDO, ENTRE OTROS, LA OBTENCIÓN DE BIENES O SERVICIOS SUSTITUTIVOS, PÉRDIDA DE USO, DE DATOS O DE BENEFICIOS, O INTERRUPCIÓN DE LA ACTIVIDAD EMPRESARIAL) CUALQUIERA SEA EL MODO EN EL QUE SE PRODUJERON Y LA TEORÍA DE RESPONSABILIDAD QUE SE APLIQUE, YA SEA EN CONTRATO, RESPONSABILIDAD OBJETIVA O AGRAVIO (INCLUIDA LA NEGLIGENCIA U OTRO TIPO), QUE SURJAN DE ALGÚN MODO DEL USO DE ESTE SOFTWARE, INCLUSO SI HUBIEREN SIDO ADVERTIDOS DE LA POSIBILIDAD DE TALES DAÑOS.

NetApp se reserva el derecho de modificar cualquiera de los productos aquí descritos en cualquier momento y sin aviso previo. NetApp no asume ningún tipo de responsabilidad que surja del uso de los productos aquí descritos, excepto aquello expresamente acordado por escrito por parte de NetApp. El uso o adquisición de este producto no lleva implícita ninguna licencia con derechos de patente, de marcas comerciales o cualquier otro derecho de propiedad intelectual de NetApp.

Es posible que el producto que se describe en este manual esté protegido por una o más patentes de EE. UU., patentes extranjeras o solicitudes pendientes.

LEYENDA DE DERECHOS LIMITADOS: el uso, la copia o la divulgación por parte del gobierno están sujetos a las restricciones establecidas en el subpárrafo (b)(3) de los derechos de datos técnicos y productos no comerciales de DFARS 252.227-7013 (FEB de 2014) y FAR 52.227-19 (DIC de 2007).

Los datos aquí contenidos pertenecen a un producto comercial o servicio comercial (como se define en FAR 2.101) y son propiedad de NetApp, Inc. Todos los datos técnicos y el software informático de NetApp que se proporcionan en este Acuerdo tienen una naturaleza comercial y se han desarrollado exclusivamente con fondos privados. El Gobierno de EE. UU. tiene una licencia limitada, irrevocable, no exclusiva, no transferible, no sublicenciable y de alcance mundial para utilizar los Datos en relación con el contrato del Gobierno de los Estados Unidos bajo el cual se proporcionaron los Datos. Excepto que aquí se disponga lo contrario, los Datos no se pueden utilizar, desvelar, reproducir, modificar, interpretar o mostrar sin la previa aprobación por escrito de NetApp, Inc. Los derechos de licencia del Gobierno de los Estados Unidos de América y su Departamento de Defensa se limitan a los derechos identificados en la cláusula 252.227-7015(b) de la sección DFARS (FEB de 2014).

#### **Información de la marca comercial**

NETAPP, el logotipo de NETAPP y las marcas que constan en <http://www.netapp.com/TM>son marcas comerciales de NetApp, Inc. El resto de nombres de empresa y de producto pueden ser marcas comerciales de sus respectivos propietarios.